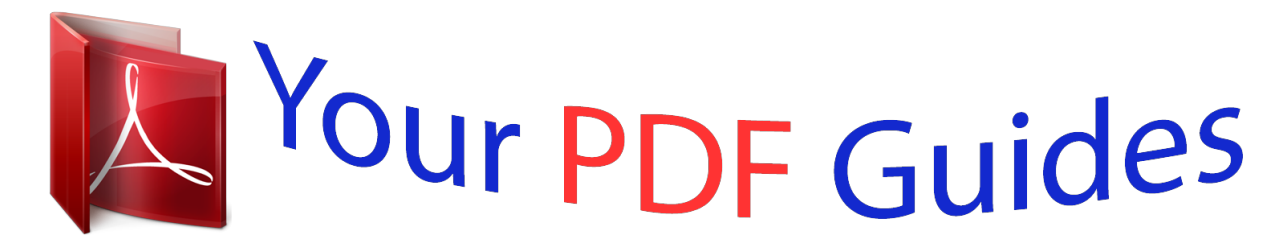

You can read the recommendations in the user guide, the technical guide or the installation guide for M-AUDIO PROFIRE LIGHTBRIDGE. You'll find the answers to all your questions on the M-AUDIO PROFIRE LIGHTBRIDGE in the user manual (information, specifications, safety advice, size, accessories, etc.). Detailed instructions for use are in the User's Guide.

> **User manual M-AUDIO PROFIRE LIGHTBRIDGE User guide M-AUDIO PROFIRE LIGHTBRIDGE Operating instructions M-AUDIO PROFIRE LIGHTBRIDGE Instructions for use M-AUDIO PROFIRE LIGHTBRIDGE Instruction manual M-AUDIO PROFIRE LIGHTBRIDGE**

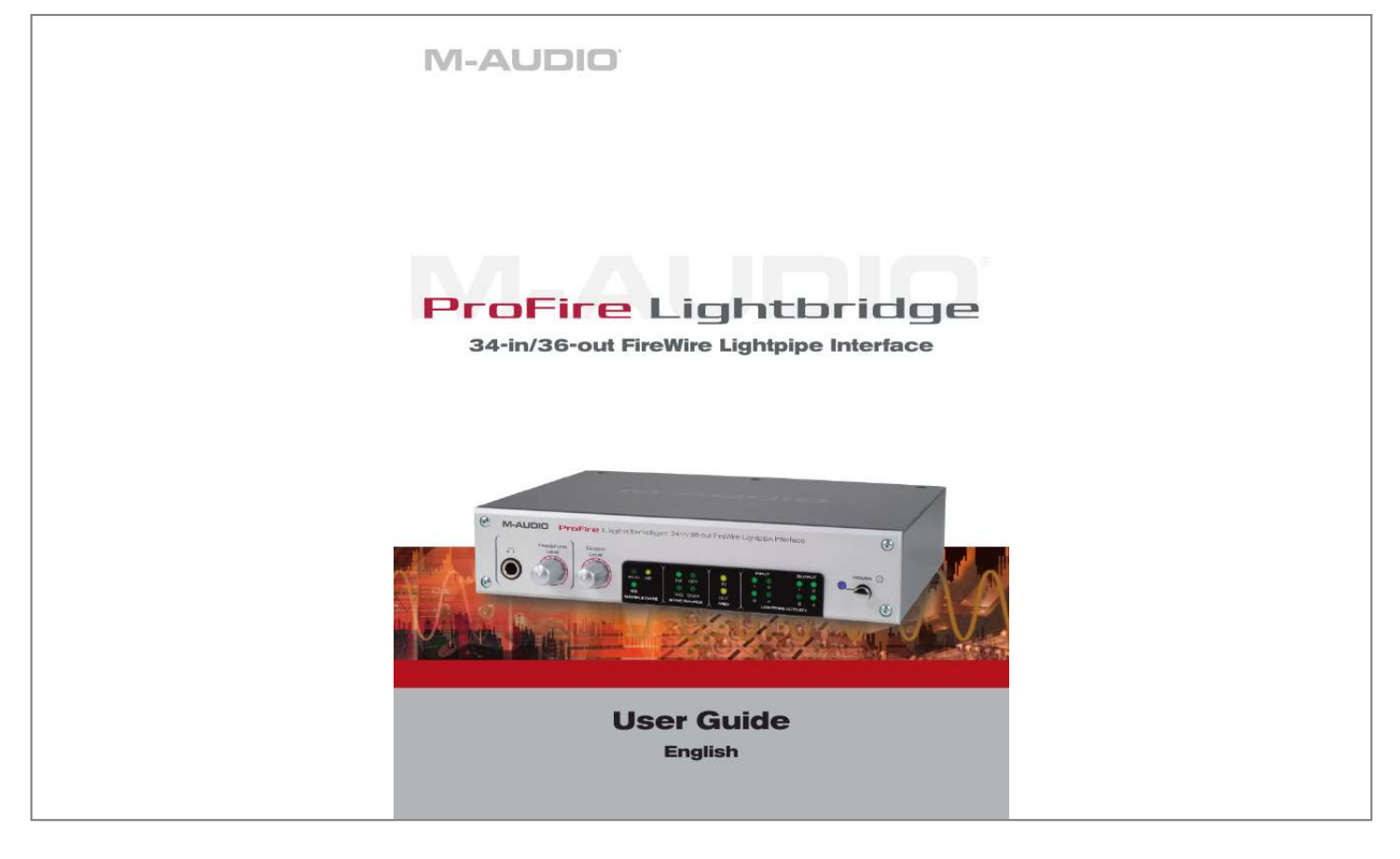

Manual abstract:  $\mathcal{L}$  . The second second  $\sim 1.1$  .  $\sim$  $\sim$  10  $\sim$  10  $\sim$  $\mathcal{L}$  . The second second  $1.1.1.1.1.1.1.1$  $\sim$  , , , , , **Contract**  $\ldots$  2 Introduction  $\ldots$  $\mathcal{L}$  . The set of  $\mathcal{L}$  is  $\mathcal{L}$  $\sim$  , , , ,  $\sim$  10  $\sim$  10  $\sim$  $\mathcal{L}$  . The set of the set of  $\mathcal{L}$ . . . . . . . . . .  $\ldots$  2 What's in the Box.  $\sim 1.1\, \rm{km}$  $\mathcal{L}$  . The set of the set of  $\mathcal{L}$  $\mathcal{L}$  . The set of the set of  $\mathcal{L}$  $\sim 1.1\pm 1.1$  $\sim 1.1$  ,  $\sim 1$  $\mathcal{L}$  ,  $\mathcal{L}$  ,  $\mathcal{L}$  ,  $\mathcal{L}$  ,  $\mathcal{L}$ .. 2 About ProFire Lightbridge .......  $\sim 1.1\, \rm{km}$  $\sim 1.1$  .  $\ldots$  . . . . . . . .  $\sim$  . The second second ولألابت 3 ProFire Lightbridge Features.....  $\sim$  . . . . . . . . .  $\mathcal{L}$  . The set of  $\mathcal{L}$  is  $\mathcal{L}$  $\sim$  ,  $\sim$  .  $\sim$  , , , , , ...... 4 System Requirements ....  $\mathcal{L}$  . The set of the set of  $\mathcal{L}$  $\sim$  10  $\sim$  10  $\sim$  $\sim 1.1\, \rm{km}$  $\sim$  . . . . . . . . .  $\mathbb{R}$  is a second contract of .5 Controls and Connectors ....  $\sim 1.1$  ,  $\sim 1$  $\sim$  100 km s  $\sim$  100 km s  $^{-1}$  $\sim$  100 km and 100 km and 100 km and 100 km and 100 km and 100 km and 100 km and 100 km and 100 km and 100 km and 100 km and 100 km and 100 km and 100 km and 100 km and 100 km and 100 km and 100 km and 100 km and 100 km  $\sim$  , , , , ,  $\sim 1.1$  .  $\ldots$  6 Front Panel.  $\ldots$ .  $\sim 1.1\, \rm{km}$  $\sim 1.1\, \rm{km}$  $\mathcal{L}$  ,  $\mathcal{L}$  ,  $\mathcal{L}$  ,  $\mathcal{L}$  ,  $\mathcal{L}$  ,  $\mathcal{L}$  $\sim$  100 km and 100 km and 100 km and 100 km and 100 km and 100 km and 100 km and 100 km and 100 km and 100 km and 100 km and 100 km and 100 km and 100 km and 100 km and 100 km and 100 km and 100 km and 100 km and 100 km لأعادت  $6$  Rear Panel .....  $\sim$  . The second second

 $\begin{array}{cccccccccccccc} \multicolumn{2}{c}{} & \multicolumn{2}{c}{} & \$  $\sim$  , , , ,  $\sim 1.1$  .  $\mathcal{L}$  . The second second  $\ldots$ . 7 Driver Installation  $\ldots$ .  $\sim 1.1\, \rm{km}$  $\sim$  10  $\sim$  10  $\sim$  $\mathbb{R}$  ,  $\mathbb{R}$  ,  $\mathbb{R}$  ,  $\mathbb{R}$  ,  $\mathbb{R}$  $\sim$  . . . . . . . . .  $\sim 1.1$  ,  $\sim$ **College** ... 8 Hardware Connections .......  $\sim$  100 km s  $\sim$  100 km s  $^{-1}$  $\sim$  10 km s  $^2$  $\sim$  10  $\sim$  10  $\sim$  $\sim$  100 km s  $\sim$  100 km s  $^{-1}$  $\ldots \ldots 8$  Audio...  $\sim 1.1\, \rm{km}$  $\sim$  10  $\sim$  10  $\sim$  $\sim$  . The second second  $\sim$  . . . . . . . . .  $\sim$  1000  $\sim$  $\sim 1.1\pm 1.1$  $\mathcal{L}$  . The second second  $. 8$  *MIDI* . . . . . . . . .  $\sim 1.14\, \rm{km}$  $\sim 1.1\, \rm{km}$  $\sim$  . The second second  $\sim$  $\sim$  100  $\sim$  100  $\sim$  100  $\sim$  $\sim$  , , , , ,  $\sim 1.1\, \rm{km}$  $\ldots$  9 Word Clock  $\ldots$ .  $\sim$  . . . . . . . . . .  $\sim$  1000  $\mu$  $\sim$  10  $\sim$  10  $\sim$  $\mathbb{R}$  , and  $\mathbb{R}$  , and  $\mathbb{R}$  $\sim$  100 km s  $\sim$  100 km s  $^{-1}$  $\sqrt{1+\sqrt{1+\epsilon}}$ 9 Using ProFire Lightbridge .....  $\sim$  , and a second set  $\sim$  . The second second د د د د د د د ........ 9 The Software Control Panel...  $\alpha$  ,  $\alpha$  ,  $\alpha$  ,  $\alpha$  ,  $\alpha$  $\sim$  ,  $\sim$  ,  $\sim$  $\sim$  10  $\sim$  10  $\sim$ ولايت والالتحاد والمنا  $\ldots \ldots \ldots$  10 Hardware Page  $\ldots$  $\sim$  100 km s  $^{-1}$  $\sim 1.1$  .  $\sim$  . . . . . . . . .  $\sim$  . The second second  $\sim 1.1\, \rm{km}$ 

*. . . . . . . . . . 10 About Page . . . . . . . . . . . . . . . . . . . . . . . . . . . . . . . . . . . . . . . . . . . . . . . . . 13 Word Clock Synchronization . . . . . . . . . . . . . . . . . . . . . . . . . . . . . . . . . . . . . . . . 14 Understanding Word Clock. . . . . . . . . . . . . . . . . . . . . . . . . . . . . . . . . . . . . . . . . . 14 Specifications . . . . . . . . . . . . . . . . . . . . . . . . . . . . . . . . . . . . . . . . . . . . . . . . . 18 Warranty . . . . . . . . . . . . . . . . . . . . . . . . . . . . . . . . . . . . . . . . . . . . . . . . . . . . 19 Warranty Terms . . . . . . . . . . . . . . . . . . . . . . . . . . . . . . . . . . . . . . . . . . . . . . . 19 Warranty Registration . . . . . . . . . . . . . . . . . . . . . . . . . . . . . . . . . . . . . . . . . . . . @@@@@@Using the high-bandwidth, industry-standard FireWire (IEEE1394) protocol, ProFire Lightbridge gives your DAW up to 34 audio inputs and 36 outputs while connecting to your computer via a single cable. This makes it perfect for multi-channel transfers to and from external multitrack recorders. ProFire Lightbridge is also ideal for linking your DAW to an external digital mixer, or for connecting to another computer hosting soft synths and signal processors. This manual will explain the features and operation of ProFire Lightbridge. Even if you are an experienced recording enthusiast, please take a*

*moment to read this guide and familiarize yourself with all of the unique features of your ProFire Lightbridge. T 1 What's in the Box 2 Your ProFire Lightbridge package contains each of the following: < < < < < < ProFire Lightbridge audio interface Printed Quick Start Guide M-Audio FireWire Series CD-ROM FireWire 400 6-pin cable 6 ft. FireWire 400 4-pin cable 6 ft. 12V DC 1A power supply ProFire Lightbridge User Guide | 3 About ProFire Lightbridge 3 P roFire Lightbridge is a 1U, half-rack audio interface designed to greatly expand the power of your digital studio. It provides a total of 34 digital inputs and outputs plus two analog outputs over a single FireWire connection. The interface's four optical inputs, four optical outputs, and S/PDIF input and output let you connect all of your digital gear to your Windows or Mac computer and send and receive audio from all of these devices at the same time. If your Windows PC is not equipped with a native FireWire port, you can purchase a FireWire add-on card at any computer electronics retailer. All*

*compatible Macintosh computers have built-in FireWire ports.*

*Each of the ProFire Lightbridge interface's optical I/O ports can transmit multiple channels of digital audio using the ADAT Optical Standard. This format supports eight channels of audio when operating at a sampling rate of 44.1 or 48kHz, or four channels of high-resolution audio at 88.2 or 96kHz using S/MUX mode. Two channels of S/PDIF I/O are also provided via coaxial RCA connectors, as well as two channels of balanced analog outputs on 1/4" TRS connectors. By default, the analog outputs will mirror the S/PDIF outputs; however, the analog outputs can be configured as independent outputs via the software control panel. Finally, ProFire Lightbridge has a front-panel headphone output with its own dedicated level control. This interface includes a multitude of word clock synchronization options and can operate as either a clock master or slave. As a word clock slave, the interface can sync to a digital source from any of its optical or S/PDIF inputs. Furthermore, the interface can sync to incoming word clock via its BNC word clock input, or output word clock via the BNC output.*

*ProFire Lightbridge is also equipped with on-board MIDI I/O ports, enabling you to connect your MIDI-compatible devices to your DAW through the interface. Use these ports to hook up a MIDI controller keyboard, synth module, or to input/output MIDI Time Code (MTC) to synchronize your hardware or software sequencer. IMPORTANT: ProFire Lightbridge comes with premium six-pin-to-six-pin and four-pin-to-six-pin FireWire cables. We strongly suggest you use one of these cables to connect the interface to your computer. If you must use another FireWire cable, please use a high-quality cable to ensure optimum audio performance.*

*If your computer is equipped with a six-pin interface, use the six-pin-tosix-pin cable; if your computer has a four-pin interface, use the four-pin-to-six-pin cable. Note that when using the four-pin cable, the external power supply must be used. However, a six-pin cable draws power from the FireWire bus and therefore does not require the power supply. NOTE: Some computer manufacturers may use a different nomenclature to refer to their FireWire connections, such as Sony's "iLink," or simply "1394." These connectors are compatible with ProFire Lightbridge.*

*M-Audio ProFire Lightbridge User Guide | 4 ProFire Lightbridge Features 4 < < < < < < < < < < < < < < Four ADAT optical Lightpipe inputs and outputs Two channels of coaxial S/PDIF I/O Stereo balanced 1/4" analog outputs with dedicated level control All 34 inputs and 36 outputs can be used simultaneously Front-panel stereo headphone output with dedicated level control Optical ports are S/MUX capable for high-resolution audio Supports sample rates of 44.1, 48, 88.2, and 96kHz at up to 24-bit resolution 16 channels of MIDI I/O Word clock I/O on BNC connectors Activity LEDs show enabled ports and valid data at the optical I/O ports Sample rate LED indicators Word clock source LED indicators MIDI I/O LED indicators External power supply input ProFire Lightbridge User Guide | 5 System Requirements 5 Minimum System Requirements 16 channels of ADAT Lightpipe at 16-bit/44.1kHz Windows: Pentium IV 1.8 GHz 512 MB RAM 7200 rpm HD (8 MB buffer) Available FireWire port or FireWire expansion card Windows XP (SP2) Macintosh: Power Mac G4 1 GHz (G4 accelerator cards not supported) 512 MB RAM 7200 rpm HD (8 MB buffer) Native FireWire port Mac OS X 10.3.9 / 10.4.7*

*Recommended System Requirements 32 channels of ADAT Lightpipe at 24-bit/48kHz or 16 channels of ADAT Lightpipe S/MUX at 24-bit/ 96kHz Windows: Pentium IV 2.*

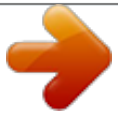

*8 GHz 1 GB RAM 7200 rpm HD (16 MB buffer) Available FireWire port or FireWire expansion card Windows XP (SP2) Macintosh: Power Mac G5 Dual 1.*

*8 GHz 1 GB RAM 7200 rpm HD (16 MB buffer) Available FireWire port Mac OS X 10.3.9 / 10.4.7 M-Audio ProFire Lightbridge User Guide | 6 Controls and Connectors Front Panel 6 1. Headphone Output Accepts a standard 1/4" stereo headphone connector. This output always mirrors the analog line output. The headphone level is independent of the line output level, and is controlled by the headphone level knob (2). Headphone Level Controls the volume level of the Headphone Output jack (1). Output Level Controls the output level of the rear panel analog Line Outputs (16).*

*Sample Rate Indicator LEDs These LEDs display the sample rate of the current digital input signal, showing 44.1kHz or 48kHz. When the Sample Rate Multiplier LED (5) is lit, the sample rate indicated by these LEDs is doubled to 88.2kHz or 96kHz. Sample Rate Multiplier LED This LED is used in conjunction with the Sample Rate Indicator LEDs (4) to display the sample rate of the current digital input signal.*

*When the Sample Rate Multiplier LED is lit, the sample rate shown by the Sample Rate Indicator LEDs (4) is doubled. Sync Source LEDs These LEDs light to indicate the master word clock synchronization source. The available sources are: internal word clock, external word clock via BNC input, optical input, or S/PDIF input. The associated LED will light steadily if the interface is receiving a valid clock signal, or it will flash if the interface is receiving a faulty signal. MIDI Indicator LEDs These LEDs light to indicate activity at the MIDI input and output ports.*

*Optical I/O Activity Indicator LEDs When lit, these LEDs indicate the presence of a valid digital audio signal at the associated input or output. Power LED This LED illuminates when the unit is powered on. 2. 3. 4. 5. 6. 7. 8. 9.*

*10. Power Switch Turns ProFire Lightbridge on and off. ProFire Lightbridge User Guide | 7 Rear Panel 11. Power Supply Connector Connect the 12V DC 1A power supply here. Use only the power supply provided with the interface or an equivalent power supply with the same rating and polarity. If you are using the six-pin-to-six-pin FireWire cable to attach ProFire Lightbridge to your computer, the interface will draw power from your host computer. It is recommend that you leave the power supply disconnected while operating ProFire Lightbridge on a bus-powered 6-pin FireWire port. NOTE: Your computer's 6-pin FireWire port may not be able to supply adequate power to ProFire Lightbridge if additional devices, such as external FireWire harddisks,*

*are powered through the same FireWire port. Also, 6-pin FireWire ports on PCMCIA FireWire expansion cards for laptops are generally not bus powered. Use the power supply or connect the ProFire Lightbridge to a different FireWire port to remedy potential low power problems you may encounter. 12. Kensington Lock Connector Connect a standard laptop-style locking security cable here to protect your ProFire Lightbridge from theft or accidental breakage. 13 FireWire Port Connect ProFire Lightbridge to your computer using one of the supplied FireWire cables. 14. MIDI, S/PDIF, Word Clock Multi-Pin Connector Connect the included breakout cable to this multi-pin connector.*

*The breakout cable provides the following connections: · S/PDIF coaxial (RCA) digital input and output · MIDI input and output connectors · Word clock BNC input and output connectors 15. Optical Inputs and Outputs Each of these optical inputs and outputs can support eight channels of digital audio at 44.1 or 48kHz, or four channels of digital audio at 88.2 or 96kHz. NOTE: These inputs and outputs do not support the two-channel S/PDIF optical format. 16. @@By default, these outputs mirror the S/PDIF digital output, but can be confs device on this platform due to the way Windows currently handles enabling and disabling of audio channels. @@@@@@@@@@@@@@@@@@@@@@@@@@@@@@@@@@@@@@@@@@Active Ports These*

*checkboxes allow you to enable and disable various digital ports. Disabling unused ports not only helps to reduce the processing demands placed on your host computer but also provides a way to block out signals from connected, but currently unsynchronized external digital devices. This, in turn, helps to avoid conflicts between incompatible or unsynchronized digital clocks and provides for uncompromised word clock stability. NOTE: Some DAW applications support only a limited number of physical inputs and outputs. If you are using a program that limits the number of inputs and/or outputs to fewer than the interface's 34 inputs or 36 outputs, you may not be able to access the S/PDIF I/O or analog outputs, depending on the channel order configuration (see page 14). Sync Source In this field you can select the source of your master word clock. (For more information on sync source, see chapter 11.) < internal ProFire Lightbridge's internal clock acts as the word clock master.*

*This is the default selection. word clock in Word clock is derived from the BNC word clock input. coaxial in (spdif) Word clock is derived from the coaxial S/PDIF input. adat 1 4 Word clock is derived from one of the ADAT optical inputs. < < < NOTE: The sync source options for Word Clock, Coaxial, and ADAT 1-4 are only available if the input ports are active (these options are grayed out if the ports have been disabled). Analog Output This field lets you select the source for ProFire Lightbridge interface's analog outputs: < mirrors spdif output The analog outputs play back the same signal as routed through the S/PDIF output. In this configuration, the analog outputs do not appear in your DAW software as independent outputs. If this box is left unchecked, the* analog line outputs appear in your DAW as a separate, assignable output. The headphone output always follows the analog output source. This means that if *the "mirrors spdif output" box is checked, then both the analog outputs and the headphones mirror the S/PDIF output.*

*If this box is left unchecked, then the S/PDIF and analog outputs are independent of each other and the headphone output only mirrors the analog outputs. NOTE: This setting must be selected before launching your DAW application in order for the analog line outputs to appear correctly in the DAW application. ProFire Lightbridge User Guide Channel Ordering < | 13 spdif channels first If this box is active, the interface's S/PDIF port will appear in your DAW first, followed by the optical, and then the analog outputs. That is, the S/PDIF port will be assigned to audio channels 1-2, while the optical ports are assigned to 3-10, 11-18, 19-26 and 27-34. By default, the analog outputs are configured to mirror the S/PDIF output and will carry signals sent from your DAW's output channels 1-2.*

 *If the "mirrors spdif output" checkbox is deactivated, then the analog outputs will be designated to output channels 35-36". adat channels first When this box is active, the interface's optical ports will appear in your DAW first, followed by the S/PDIF and analog outputs. That is, the optical ports will be assigned to audio channels 1-8, 9-16, 17-24 and 25-32, with the S/PDIF and analog outputs assigned to 33-34. If the "mirrors spdif output" checkbox is left unchecked, the S/PDIF outputs will be assigned to 33-34, while the analog outputs will be designated to output channels 35-36. Note: When running Mac OS X, the channel numbering and port arrangement may vary, depending on the number of active digital ports.*

*< About Page This page contains information about your hardware and current driver software versions. This information may be helpful, should you ever need to contact technical support. Clicking the M-Audio web links will take you directly to the designated page on our website (you will need an Internet connection to use this feature). M-Audio ProFire Lightbridge User Guide | 14 Word Clock Synchronization Understanding Word Clock 11 Your computerbased DAW stores and manipulates music as digital samples. Those samples are sent to and from your DAW as "snapshots" of data. These snapshots are all the same size--16- or 24-bit, depending on your selected resolution--with a beginning and an end, and are sent one after the other as a stream of data. Think of this data stream as a sentence, made up of a series of words of identical length. @@@@@@@@All devices must be running at the same sample rate as well. For example, if the master is running at 44.1kHz, no other device can be set to 48kHz.*

*Word clock is an important part of digital studios but is often overlooked by engineers new to digital recording. It is crucial to set up word clock correctly because without precise synchronization between your digital devices, your digital audio signal will be filled with clicks and pops, (if, in fact, it plays at all). Scenario 1: ProFire Lightbridge as Word Clock Master By selecting "internal" in the control panel, you designate ProFire Lightbridge as the word clock master. You will then need to select "slave" mode on each of your other digital devices (this is usually an internal menu setting on that device). In Figure 1 below, digital multitracks are connected to optical ports 1 and 2 of the ProFire Lightbridge, and a DAT machine to the S/PDIF I/O. ProFire Lightbridge is selected as the master, and each of the other devices set to slave. Master S/PDIF (RCA) Slave Slave Slave Figure 1 ProFire Lightbridge as clock master ProFire Lightbridge User Guide Scenario 2: ProFire Lightbridge Slaved to an Optical Input | 15 If you prefer to use another device as word clock master,*

*you will need to configure that device to act as master and select that device's input on ProFire Lightbridge as the sync source. This slaves ProFire Lightbridge (and any other devices connected to the ProFire Lightbridge) to that master device. In Figure 2 below, a digital multitrack recorder is configured as clock master, with ProFire Lightbridge and other devices (a DAT machine and another multitrack recorder, in this case) configured as slaves. Slave S/PDIF (RCA) Slave Slave Master Figure 2 External device on optical input as clock master M-Audio ProFire Lightbridge User Guide Scenario 3: ProFire Lightbridge Slaved to S/PDIF Input | 16 You may need to use a two-track device as word clock master.*

*This is because many two-track digital devices, such as consumer CD players, are not designed to be slaved to other devices and must be selected as the word clock master when inputting a digital audio signal. In Figure 3 below, the digital two-track is configured as the clock master, with ProFire Lightbridge and other devices configured as slaves. Slave S/PDIF (RCA) Master Slave Slave Figure 3 External Device on S/PDIF input as clock master ProFire Lightbridge User Guide Scenario 4: ProFire Lightbridge Slaved to Word Clock BNC Input | 1 7 In many larger digital setups, a master word clock generator is employed to provide an accurate timing reference to the entire setup. In this case, ProFire Lightbridge can be slaved to the word clock generator's BNC output, with other devices configured as slaves and receiving their word clock distribution via ProFire Lightbridge. In Figure 4 below, ProFire Lightbridge is slaved to a master clock generator, with additional devices slaved to the same master clock through ProFire Lightbridge.*

*Master Slave Word Clock (BNC) S/PDIF (RCA) Slave Slave Slave Figure 4 ProFire Lightbridge slaved to master clock, providing clock distribution For more information on selecting the word clock synchronization source, see the Software Control Panel section of this manual. M-Audio ProFire Lightbridge User Guide | 18 Specifications 12 D/A Converters Supported Bit Rates Digital Inputs Digital Audio Outputs 44.1, 48, 88.2, 96kHz 16-bit, 24-bit 4 optical Lightpipe stereo coaxial S/PDIF 4 optical Lightpipe stereo coaxial S/PDIF Line Outputs Output Impedance Maximum Output Level Channel-to-Channel Crosstalk SNR Dynamic Range THD+N Frequency Response 1/4" TRS balanced/unbalanced 300 Ohm balanced/150 Ohm unbalanced +10.2 dBu (2. 5 Vrms) balanced +2.0 dBV (1.26 Vrms), unbalanced < -110 dB @ 1kHz -109 dB, A-weighted 109 dB, A-weighted 0.00127 % (-98 dB) @ -1 dBFS, 1 kHz 20 Hz to 20 kHz, +/- 0.1 dB @ 48 kHz sample rate 20 Hz to 40 kHz, +/- 0.2 dB @ 96 kHz sample rate Headphone Output Maximum Output Working Range*

*Impedance Crosstalk THD+N SNR Dynamic Range Frequency Response -3.0 dBV (1.71 Vrms) into 32 ohms 32 to 600 ohms 75 Ohm < -85 dB 0.011% (-79 dB) @ -1 dBFS, 1 kHz -108 dB, A-weighted 108 dB, A-weighted 20 Hz to 20 kHz, +/- 0.1 dB @ 48 kHz sample rate 20 Hz to 40 kHz, +/- 0.*

*2 dB @ 96 kHz sample rate 48 kHz sampling rate unless otherwise stated ProFire Lightbridge User Guide | 19 Warranty Terms 13 Warranty M-Audio warrants products to be free from defects in materials and workmanship, under normal use and provided that the product is owned by the original, registered user. Visit www.m-audio.com/warranty for terms and limitations applying to your specific product. Warranty Registration Thank you for registering your new M-Audio product. Doing so immediately both entitles you to full warranty coverage and helps M-Audio develop and manufacture the finest quality products available. Register online at www.m-audio. com/register to receive FREE product updates and for the chance to win M-Audio giveaways. ProFire Lightbridge Tested to comply with FCC standards FOR HOME OR STUDIO USE WARNING: This product contains chemicals, including lead, known to the State of California to cause cancer, and birth defects or other reproductive harm.*

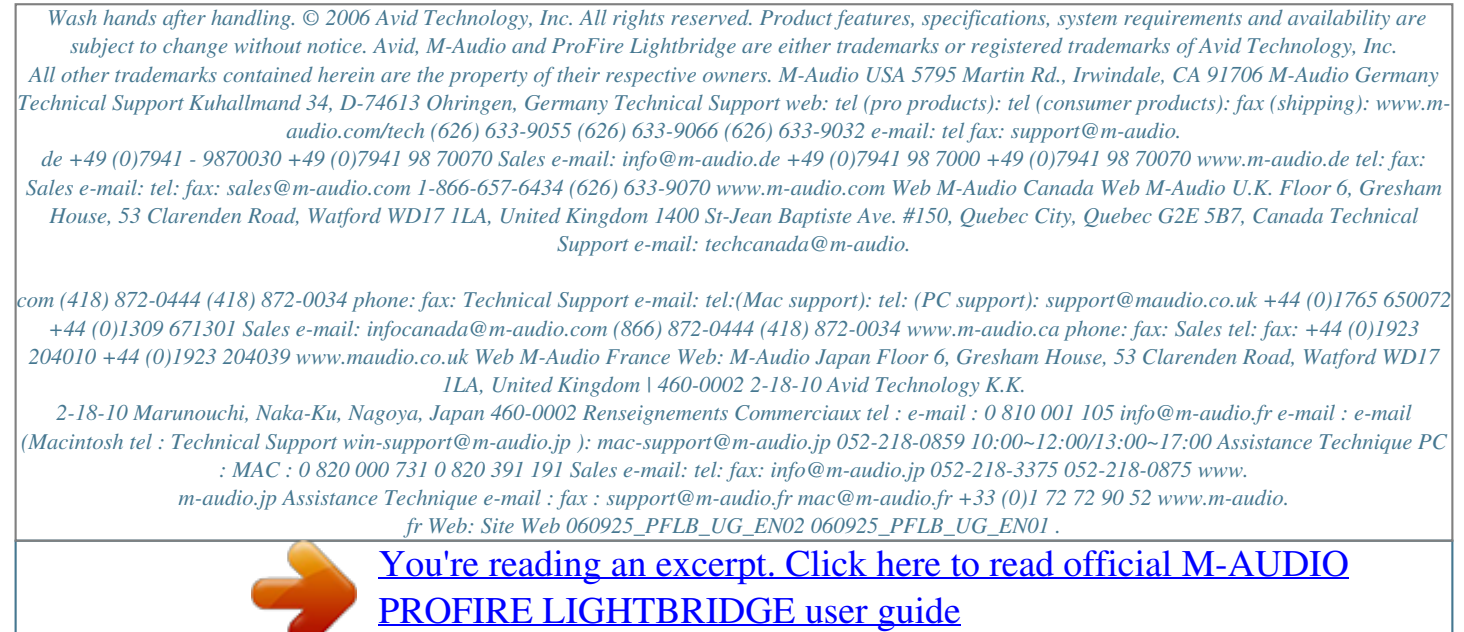

<http://yourpdfguides.com/dref/3958457>